# INGE-LORE'S TUIORIALE

**Calligraphy**<br>— Chiara ⊌ Chiara ⊌ Chiara Chiara Chiara Chiara<br>— Chiara University Chiara Chiara Chiara Chiara Chiara Chiara

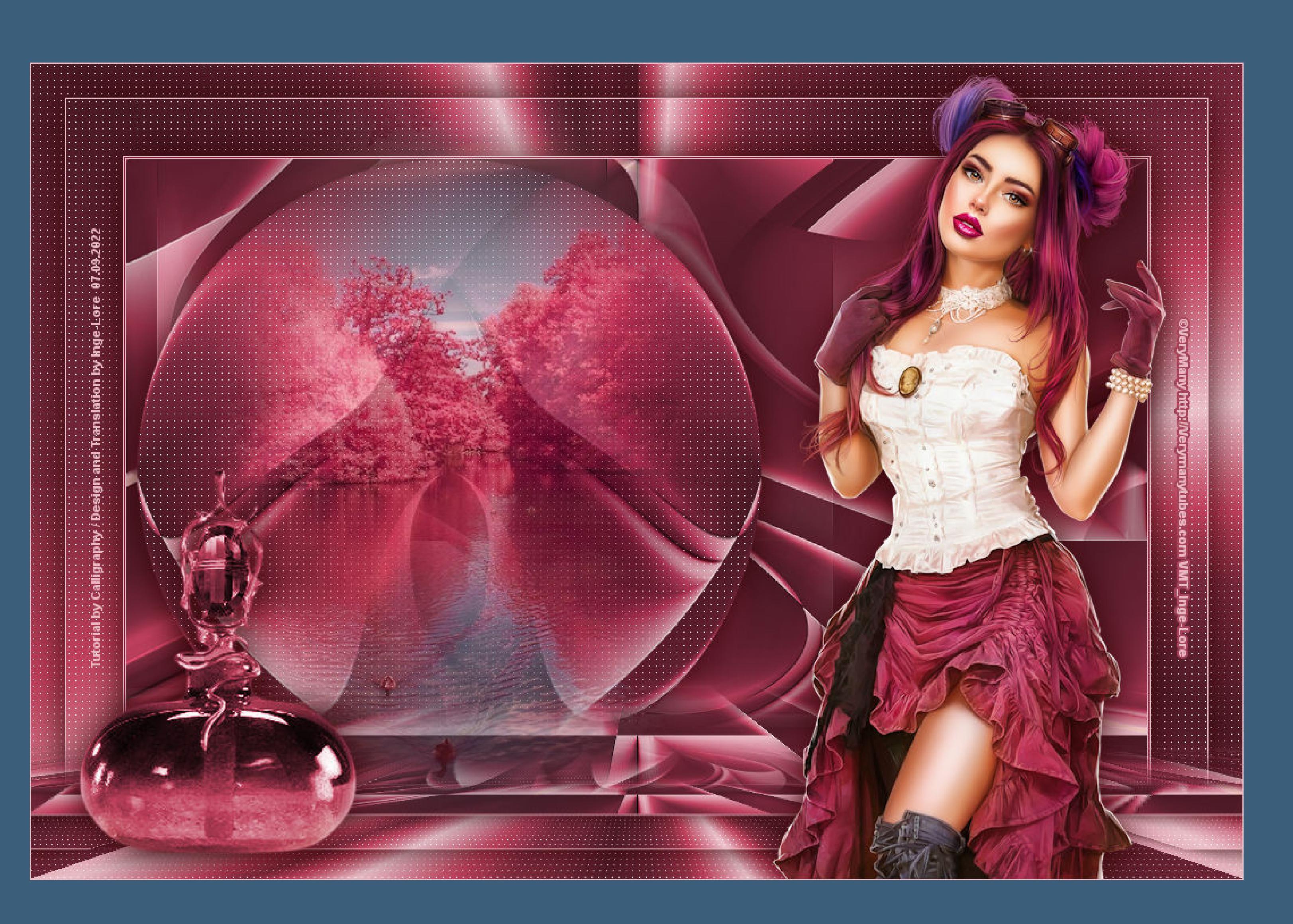

- **A + B** Animabelle 3 alte [Übersetzungen](https://tuts.rumpke.de/animabelle-3/)
	- Animabelle 4 alte [Übersetzungen](https://tuts.rumpke.de/animabelle-4/) Animabelle 5 Alte [Übersetzungen](https://tuts.rumpke.de/animabelle-5/) Animabelle 6 Alte [Übersetzungen](https://tuts.rumpke.de/animabelle-6/)
	- Tutoriale [Animabelle](https://tuts.rumpke.de/tutoriale-animabelle/) [Animabelle](https://tuts.rumpke.de/animabelle-seite-2/) – Seite 2
	- [Animabelle](https://tuts.rumpke.de/animabelle-seite-7/) Seite 7 • [Andre](https://tuts.rumpke.de/andre-1/) 1 [Andre](https://tuts.rumpke.de/andre-2/) 2
	- [Andre](https://tuts.rumpke.de/andre-3/) 3 • [Andre](https://tuts.rumpke.de/andre-4/) 4
	- [Anesia](https://tuts.rumpke.de/anesia/) [Annarella](https://tuts.rumpke.de/annarella/)
	- [Azalee](https://tuts.rumpke.de/azalee-1/) 1 [Azalee](https://tuts.rumpke.de/azalee-2/) 2
	- [Tutoriale](https://tuts.rumpke.de/tutoriale-bea/) Bea [Tutoriale](https://tuts.rumpke.de/belinda/) – Belinda [Tutoriale](https://tuts.rumpke.de/tutoriale-barbara/) – Barbara

[Tutoriale](https://tuts.rumpke.de/bijounet/) Bijounet

### **C + D**

- [Tutoriale](https://tuts.rumpke.de/tutoriale-kamil/) Kamil
- [Tutoriale](https://tuts.rumpke.de/tutoriale-kathania/) Kathania • [Katinka](https://tuts.rumpke.de/katinka-tuts-1-29/) Tuts 1-29
- [Tutoriale](https://tuts.rumpke.de/katinka/) Katinka • Katinka [Tutoriale](https://tuts.rumpke.de/katinka-tutoriale-seite-2/) Seite 2
- Tutoriale [Karamella](https://tuts.rumpke.de/tutoriale-karamella/) Lady [Graph](https://tuts.rumpke.de/lady-graph/)
- [Laurette](https://tuts.rumpke.de/laurette/) • [Laurette](https://tuts.rumpke.de/laurette-2/) 2
- [Libellule](https://tuts.rumpke.de/libellule/) • [Tutoriale](https://tuts.rumpke.de/tutoriale-lily/) – Lily
- Carine 2 alte [Übersetzungen](https://tuts.rumpke.de/carine-2/) [Tutoriale](https://tuts.rumpke.de/tutoriale-carine/) – Carine
- [Catrien](https://tuts.rumpke.de/catrien/) • [Tutoriale](https://tuts.rumpke.de/ceylan/) – Ceylan
- [Tutoriale](https://tuts.rumpke.de/tutoriale-cloclo/) Cloclo • [Cloclo](https://tuts.rumpke.de/cloclo-4/) 4
- [Cloclo](https://tuts.rumpke.de/cloclo-5/) 5 • [Cloclo](https://tuts.rumpke.de/cloclo-6/) 6
- [Cloclo](https://tuts.rumpke.de/cloclo-3/) 3 • [Tutoriale](https://tuts.rumpke.de/tutoriale-colybrix/) – Colybrix
- [Colybrix](https://tuts.rumpke.de/colybrix-2/) 2 • [Colybrix](https://tuts.rumpke.de/colybrix-3/) 3
- [Corinne](https://tuts.rumpke.de/corinne/) · [Denise's](https://tuts.rumpke.de/denises-tut-als-pdf/) Tut als pdf
- [Tutoriale](https://tuts.rumpke.de/tutoriale-denise/) Denise • [Denise](https://tuts.rumpke.de/denise-2/) 2
- [Denise](https://tuts.rumpke.de/denise-3/) 3 • [Denise](https://tuts.rumpke.de/denise-4/) 4
- [Denise](https://tuts.rumpke.de/denise-5/) 5 [Tutoriale](https://tuts.rumpke.de/tutoriale-dilek/) – Dilek

- [Malacka](https://tuts.rumpke.de/malacka/)
- [Malacka](https://tuts.rumpke.de/malacka-4/) 4 • [Malacka](https://tuts.rumpke.de/malacka-3/) 3
- [Mieke](https://tuts.rumpke.de/mieke-tut-1-40/) Tut 1-80 • [Mieke](https://tuts.rumpke.de/mieke-81-160/) 81 – 160
- [Mieke](https://tuts.rumpke.de/mieke-161-233/)  $161 233$ [Tutoriale](https://tuts.rumpke.de/tutoriale-mieke/) – Mieke
- $\overline{\phantom{a}}$  Mieke [Weihnachten](https://tuts.rumpke.de/mieke-weihnachten-1-62/) 1-62 • [Matou](https://tuts.rumpke.de/matou-1/) 1
- [Matou](https://tuts.rumpke.de/matou-2/) 2
- [Matou](https://tuts.rumpke.de/matou-3/) 3 • [Mentali](https://tuts.rumpke.de/mentali/)
- [Mineko](https://tuts.rumpke.de/mineko/) • [Mineko](https://tuts.rumpke.de/mineko-2/) 2
- [Mineko](https://tuts.rumpke.de/mineko_3/) 3 • [Mineko](https://tuts.rumpke.de/mineko-4/) 4

## **E + F + G**

• [Domie](https://tuts.rumpke.de/domie/)

- [Animationen](https://tuts.rumpke.de/animationen/)
	- [Animationen](https://tuts.rumpke.de/animationen-2/) 2 • [Signtags](https://tuts.rumpke.de/signtags/) • [Inge-Lore's](https://tuts.rumpke.de/inge-lores-neue-tutoriale/) neue Tutoriale

- [Tutoriale](https://tuts.rumpke.de/tutoriale-nicole/) Nicole • [Nicole](https://tuts.rumpke.de/nicole-2/) 2
- [Noisette](https://tuts.rumpke.de/noisette-tut-1-80/) Tut 1-80 • [Noisette](https://tuts.rumpke.de/noisette-81-167/) 81-167
- [Tutoriale](https://tuts.rumpke.de/tutoriale-noisette/) Noisette [Ostern](https://tuts.rumpke.de/ostern/)

- **SOXIKIBEM** • [Soxikibem](https://tuts.rumpke.de/soxikibem-tuts-1-32/) – Tuts  $1-32$ Tutoriale – [Soxikibem](https://tuts.rumpke.de/tutoriale-soxikibem/) [Soxikibem](https://tuts.rumpke.de/soxikibem-seite-2/) – Seite 2 • [Soxikibem](https://tuts.rumpke.de/soxikibem-seite-3/) – Seite 3 • [Soxikibem](https://tuts.rumpke.de/soxikibem-seite-4-2/) – Seite 4 • [Soxikibem](https://tuts.rumpke.de/soxikibem-seite-5/) – Seite 5 • [Soxikibem](https://tuts.rumpke.de/soxikibem-seite-6/) – Seite 6 Tutoriale – [Ana-Maria](https://tuts.rumpke.de/tutoriale-ana-maria/) [Tutoriale](https://tuts.rumpke.de/tutoriale-cidaben/) – CidaBen • [Tutoriale](https://tuts.rumpke.de/tutoriale-elaine/) – Elaine • [Tutoriale](https://tuts.rumpke.de/tutoriale-inacia-neves/) – Inacia Neves [Tutoriale](https://tuts.rumpke.de/tutoriale-leni-diniz/) – Leni Diniz [Tutoriale](https://tuts.rumpke.de/tutoriale-leni-2/) – Leni 2
- Tutoriale [Marcinha](https://tuts.rumpke.de/tutoriale-marcinha/) [Tutoriale](https://tuts.rumpke.de/tutoriale-roberta/) – Roberta [Tutoriale](https://tuts.rumpke.de/tutoriale-roberta-seite-2/) – Roberta – Seite 2
- Tutoriale [Verschiedene](https://tuts.rumpke.de/tutoriale-verschiedene/) Marcinha und [Soxikibem](https://tuts.rumpke.de/marcinha-und-soxikibem/)
- Tutoriale [Marcinha](https://tuts.rumpke.de/tutoriale-marcinha-elaine/) + Elaine • Tutoriale [Calligraphy](https://tuts.rumpke.de/tutoriale-calligraphy/)
- Tutoriale [Calligraphy](https://tuts.rumpke.de/tutoriale-calligraphy-seite-2/) Seite 2 • [Tutoriale](https://tuts.rumpke.de/tutoriale-lu/) Lu
- [Tutoriale](https://tuts.rumpke.de/tutoriale-edith/) Edith • [Edith](https://tuts.rumpke.de/edith-2/) 2
- [Edith](https://tuts.rumpke.de/edith-3/) 3 • Tutoriale [Eglantine](https://tuts.rumpke.de/tutoriale-eglantine/)
- [Tutoriale](https://tuts.rumpke.de/tutoriale-evalynda/) Evalynda
- [Evalynda](https://tuts.rumpke.de/evalynda-2/) • [Evalynda](https://tuts.rumpke.de/evalynda-3/) 3
- [Tutoriale](https://tuts.rumpke.de/1098-2/elise/) Elise • [Elise](https://tuts.rumpke.de/elise-2/) 2
- [Elise](https://tuts.rumpke.de/elise-3/) 3 • [Tutoriale](https://tuts.rumpke.de/tutoriale-franie-margot/) – Franie Margot
- Franie [Margot](https://tuts.rumpke.de/franie-margot-2/) 2 • Franie [Margot](https://tuts.rumpke.de/franie-margot-3/) 3
- Franie [Margot](https://tuts.rumpke.de/franie-margot-4/) 4 Graph [Sabine](https://tuts.rumpke.de/graph-sabine/)

#### **K + L**

[Lola](https://tuts.rumpke.de/lola/)

### **M**

• [Tutoriale](https://tuts.rumpke.de/tutoriale-valy/) – Valy Valy – alte [Tutoriale](https://tuts.rumpke.de/valy-alte-tutoriale/)

- [Zane](https://tuts.rumpke.de/zane/) [Womanence](https://tuts.rumpke.de/womanence/)
- [Weihnachten](https://tuts.rumpke.de/weihnachten/)

[Tutoriale](https://tuts.rumpke.de/tutoriale-melodi/) – Melodi

### **MEINE TUTORIALE**

### **N + O**

## **P**

• PSP [Arena](https://tuts.rumpke.de/psp-arena/) **•** [Tutoriale](https://tuts.rumpke.de/tutoriale-poushka/) Poushka

Rose de [Sable](https://tuts.rumpke.de/rose-de-sable/)

#### **S**

- [Sweety](https://tuts.rumpke.de/sweety-tut-1-81/) Tut 1-81 • Sweety Tuts [82-104](https://tuts.rumpke.de/sweety-tuts-82-104/)
- [Tutoriale](https://tuts.rumpke.de/tutoriale-sweety/) Sweety • [Sweety](https://tuts.rumpke.de/sweety-seite-2/) – Seite 2
- Tuts [Shawnee](https://tuts.rumpke.de/tuts-shawnee/) • [Spiegeln](https://tuts.rumpke.de/spiegeln-mit-scripten/) mit Scripten

#### **T**

- [Tesy](https://tuts.rumpke.de/tesy-tuts-1-37/) Tuts 1-37 • [Tutoriale](https://tuts.rumpke.de/tutoriale-tesy/) – Tesy
- [Tesy](https://tuts.rumpke.de/tesy-2/) 2 • Tine Tuts [1-58](https://tuts.rumpke.de/tine-tuts-1-58/)
- [Tutoriale](https://tuts.rumpke.de/tutoriale-tine/) Tine

#### **VALY**

#### **YEDRALINA**

- [Yedralina](https://tuts.rumpke.de/yedralina-2/) alte Tutoriale
- Tutoriale [Yedralina](https://tuts.rumpke.de/tutoriale-yedralina/) [Yedralina](https://tuts.rumpke.de/yedralina-3/) 3

#### **W + Z**

## **Chiara**

**Inge-Lore 07.09.2022**

**Benutzerdefinierter Filter–Emboss** 3 **Plugins–Simple–Zoom Out and Flip Ebene duplizieren Plugins–Simple–Diamonds Plugins–Flaming Pear–Flexify 2**

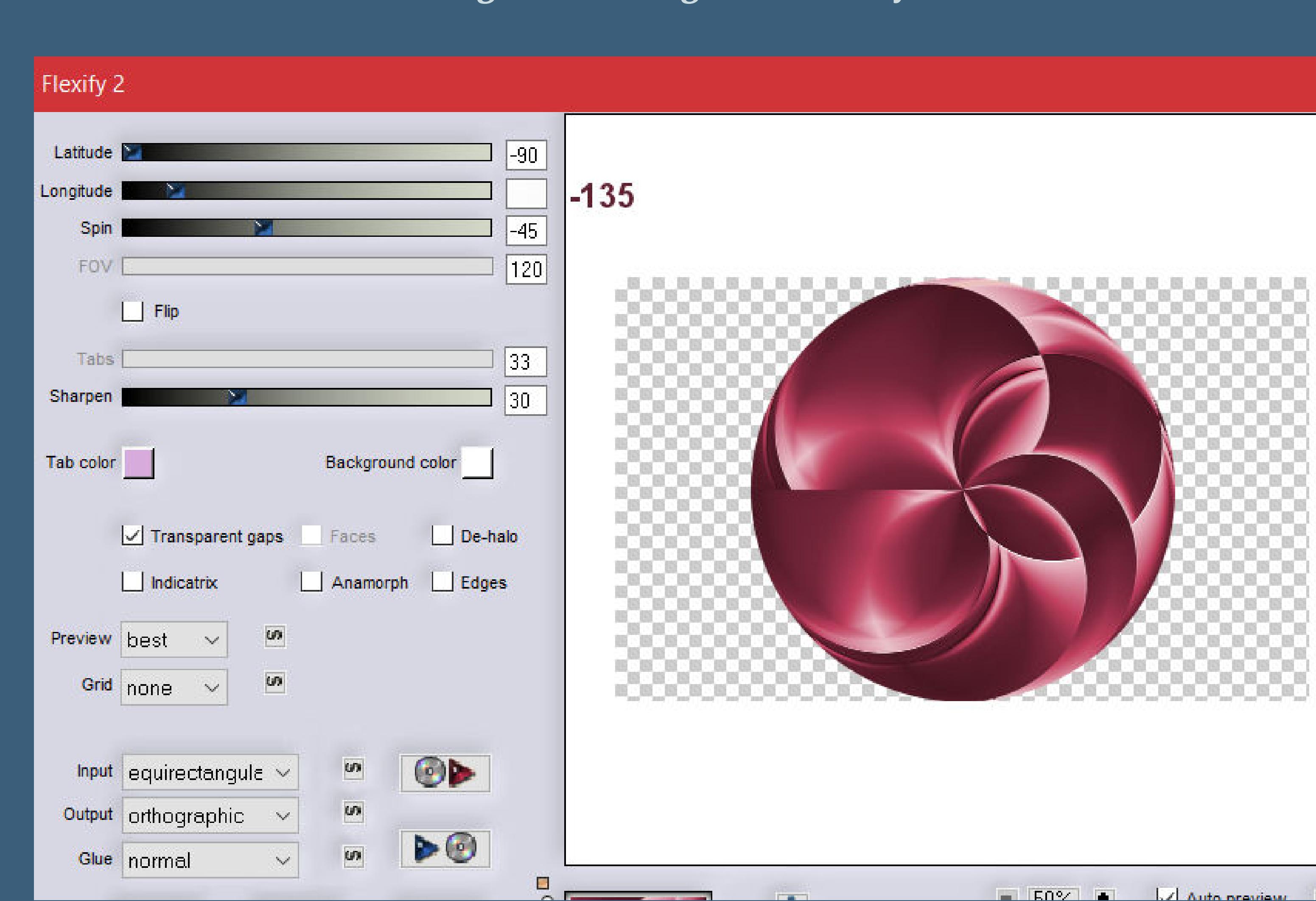

- **.**
- **. .**
- 

**.**

**ihre schöne Seite findest du hier** 

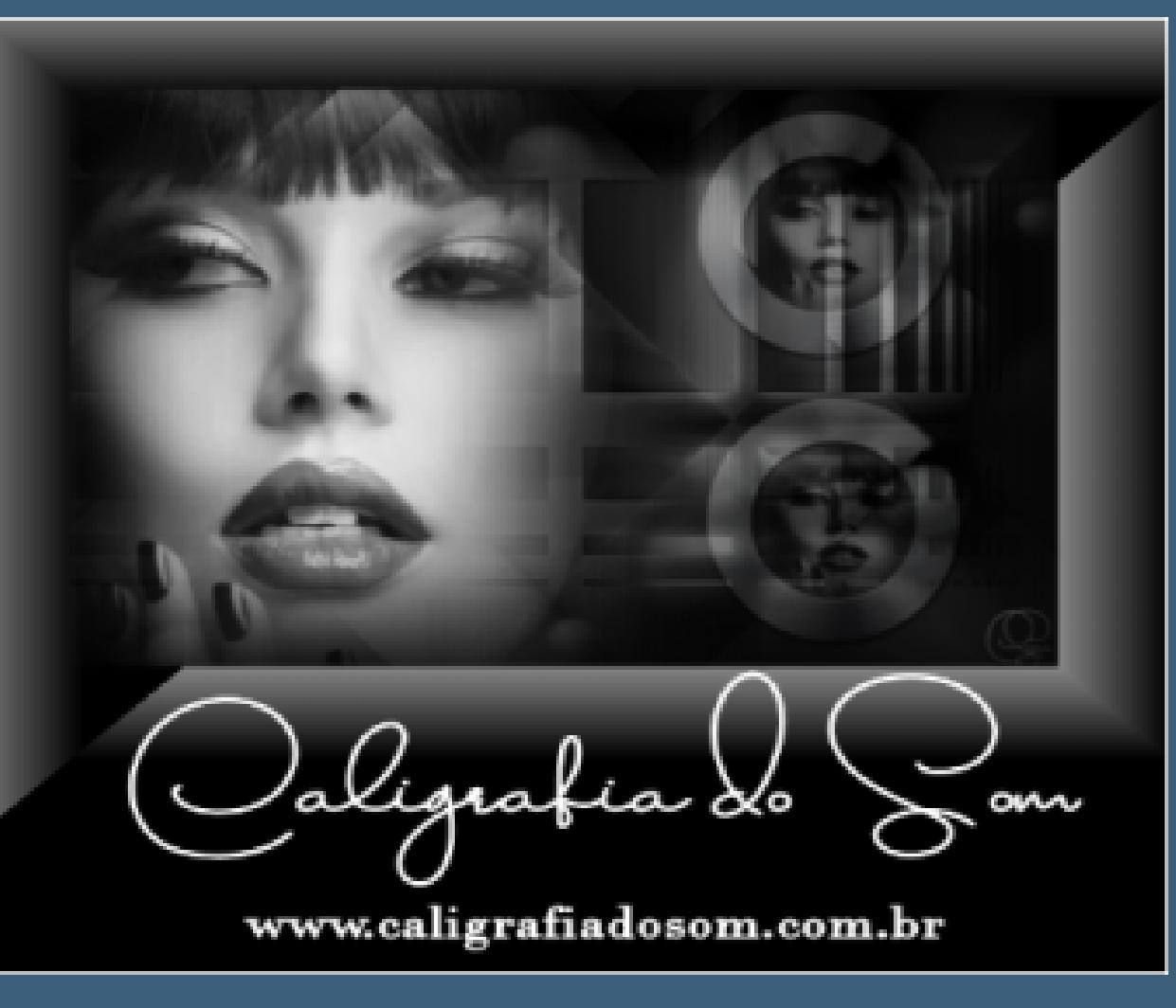

#### **Dieses Tutorial habe ich mit der Erlaubnis von Calligraphy übersetzt,**

**Punkt 4 Geh auf Kopie von Raster 1 Bildeffekte–Nahtloses Kacheln** 

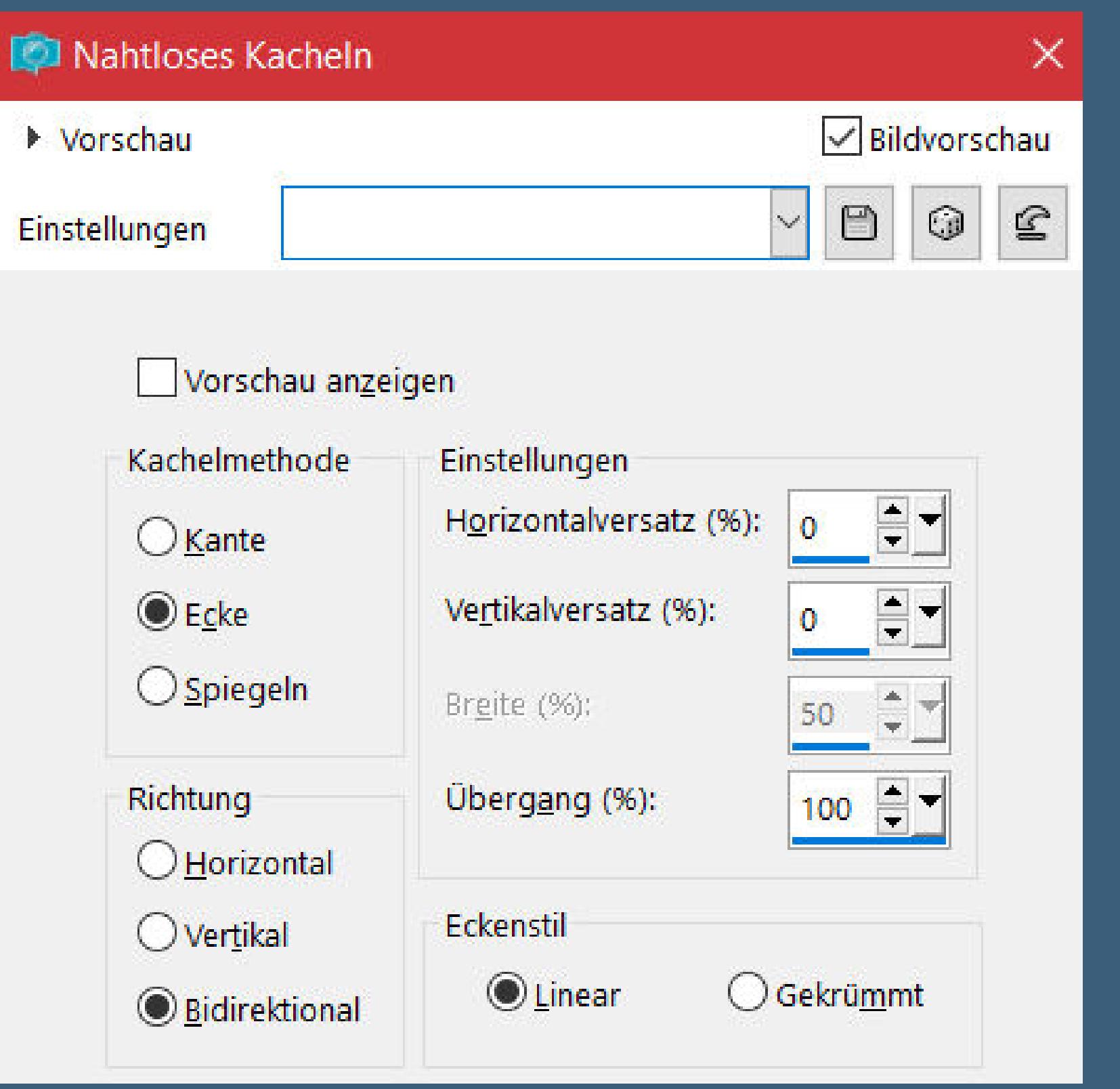

Verzerrungseffekte–Welle

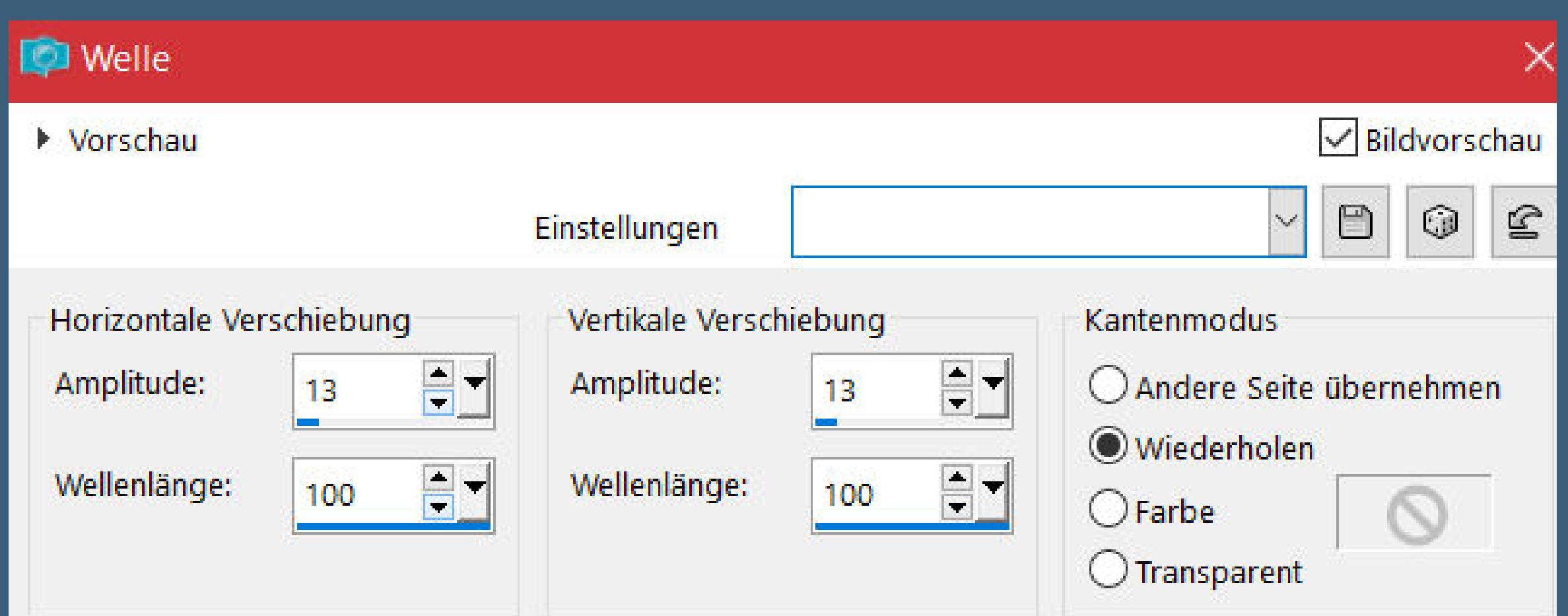

**Obrigada por Calligraphy sua permissão. Das Copyright des original Tutorials liegt alleine bei Calligraphy,**

**das Copyright der deutschen Übersetzung liegt alleine bei mir,Inge-Lore.**

**Es ist nicht erlaubt,mein Tutorial zu kopieren oder auf**

**anderen Seiten zum download anzubieten.**

**Mein Material habe ich aus diversen Tubengruppen.**

**Das Copyright des Materials liegt alleine beim jeweiligen Künstler.**

**Sollte ich ein Copyright verletzt haben,sendet mir bitte eine [E-Mail](mailto:i.rumpke@gmx.de).**

**Ich danke allen Tubern für das schöne Material,**

**ohne das es solche schönen Bilder gar nicht geben würde.**

**Ich habe das Tutorial mit PSP 2020 Ultimate gebastelt,aber es sollte auch mit allen anderen Varianten zu basteln gehen.**

**\*\*\*\*\*\*\*\*\*\*\*\*\*\*\*\*\*\*\*\*\*\*\*\*\*\*\*\*\*\*\*\*\*\*\*\*\*\*\*\*\*\*\*\*\*\*\*\*\*\*\*\*\* Hier werden meine Tutoriale getestet**

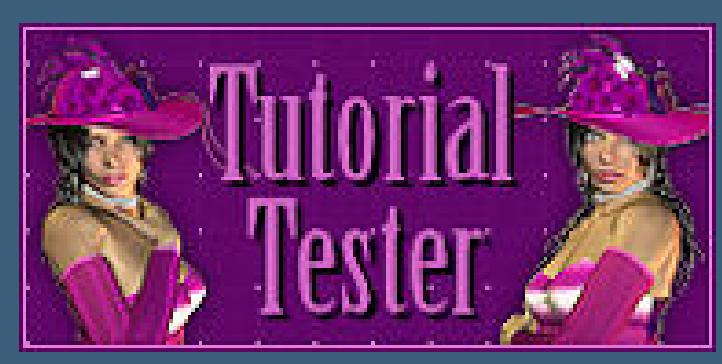

**\*\*\*\*\*\*\*\*\*\*\*\*\*\*\*\*\*\*\*\*\*\*\*\*\*\*\*\*\*\*\*\*\*\*\*\*\*\*\*\*\*\*\*\*\*\*\*\*\*\*\*\***

#### **[Plugins](http://tutorialsbyhexi.grafikkreators.de/filterseite/filterseite.html)**

**Mehdi–Sorting Tiles Simple–Zoom Out and Flip Simple–Diamonds Flaming Pear–Flexify 2 Carolaine and Sensibility–CS-LDots MuRa's Meister–Perspective Tiling**

**\*\*\*\*\*\*\*\*\*\*\*\*\*\*\*\*\*\*\*\*\*\*\*\*\*\*\*\*\*\*\*\*\*\*\*\*\*\*\*\*\*\*\*\*\*\*\*\*\*\*\*\***

**[Material](https://www.mediafire.com/file/yq3t9ttbkx7kow8/Calligraphy-61-Chiara.rar/file) oder [HIER](https://filehorst.de/d/eJHyCnIG)**

#### **du brauchst Hintergrundtube Dekotube Personentube**

**meine ist von VeryMany und ich habe sie von [HIER](http://www.verymanytubes.com/) \*\*\*\*\*\*\*\*\*\*\*\*\*\*\*\*\*\*\*\*\*\*\*\*\*\*\*\*\*\*\*\*\*\*\*\*\*\*\*\*\*\*\*\*\*\*\*\*\*\*\*\***

#### **Vorwort !!**

**Alle,die mit einer neuen PSP Version (ab X3) arbeiten, können nicht mehr so spiegeln,wie man es bis dahin kannte. Dafür habe ich eine kleine Anleitung geschrieben,wie es mit Skripten geht. Schau [HIER](https://tuts.rumpke.de/spiegeln-mit-scripten/)**

*Weil man bei den neuen PSP Versionen nicht mehr so einfach spiegeln kann,*

*mir dadurch die Arbeit schwerer gemacht wird und dir auch, habe ich mich dazu entschieden,*

*nur noch mit den Skripten zu arbeiten !!!! Mach es dir auch einfach und installiere dir die Skripte !!*

**\*\*\*\*\*\*\*\*\*\*\*\*\*\*\*\*\*\*\*\*\*\*\*\*\*\*\*\*\*\*\*\*\*\*\*\*\*\*\*\***

**Wenn etwas verkleinert wird,dann immer ohne Haken bei \*Alle Ebenen angepaßt\* ,**

**andernfalls schreibe ich es dazu.**

\*\*\*\*\*\*\*\*\*\*\*\*\*\*\*\*\*\*\*\*\*\*\*\*\*\*\*\*\*\*\*\*\*\*\*\*\*\*

#### **Das Originaltutorial,klick einfach aufs Bild**

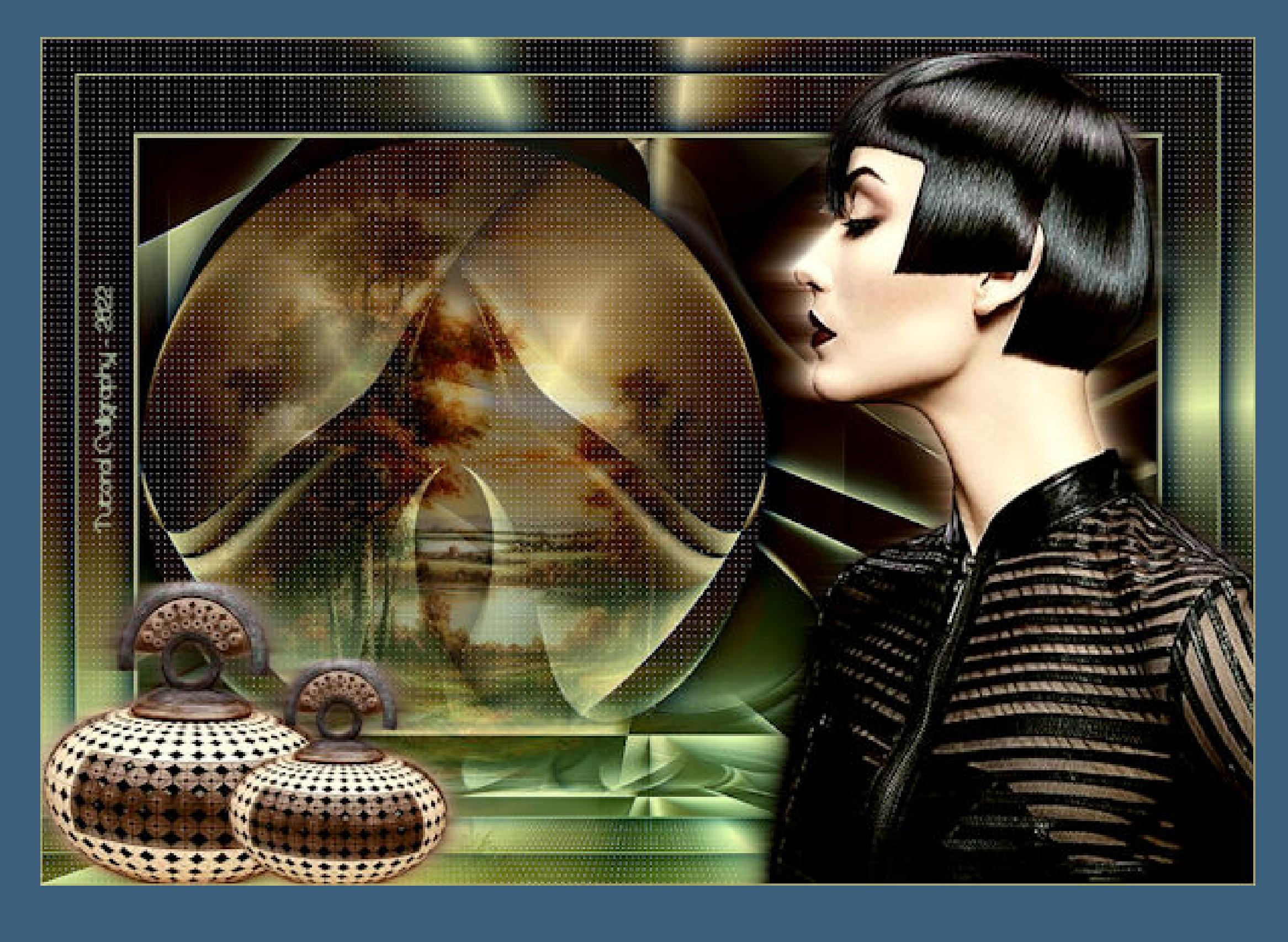

#### **Punkt 1**

**Such dir aus deinen Tuben eine helle und dunkle Farbe. Öne eine der Alpha-Dateien–erstelle mit Shift und D eine Kopie, schließe das Original,wir arbeiten auf der Kopie. Evtl. musst du deine Datei noch kolorieren,ich habe dafür den Zieleigenschaftenpinsel genommen.**

#### **Punkt 2 Plugins–Mehdi–Sorting Tiles**

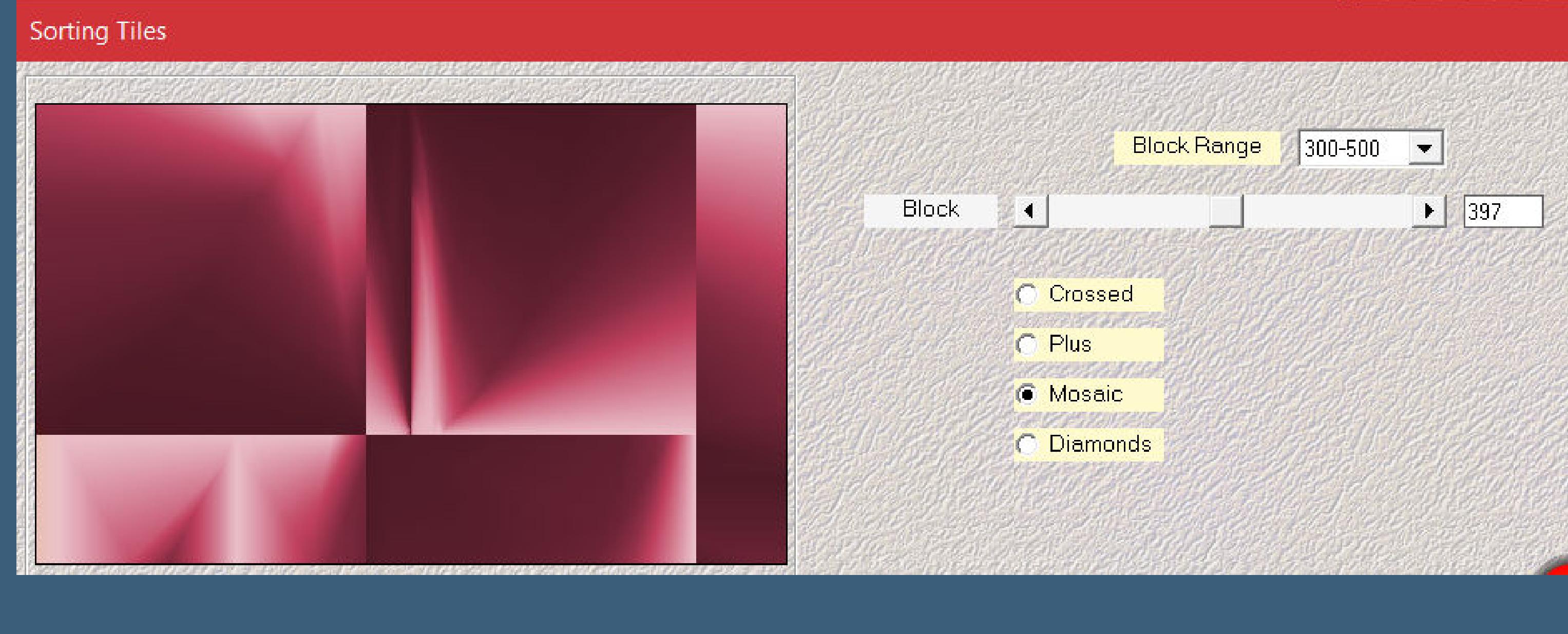

#### **Punkt 3 Ebene duplizieren Plugins–Flaming Pear–Flexify 2 wdh.**

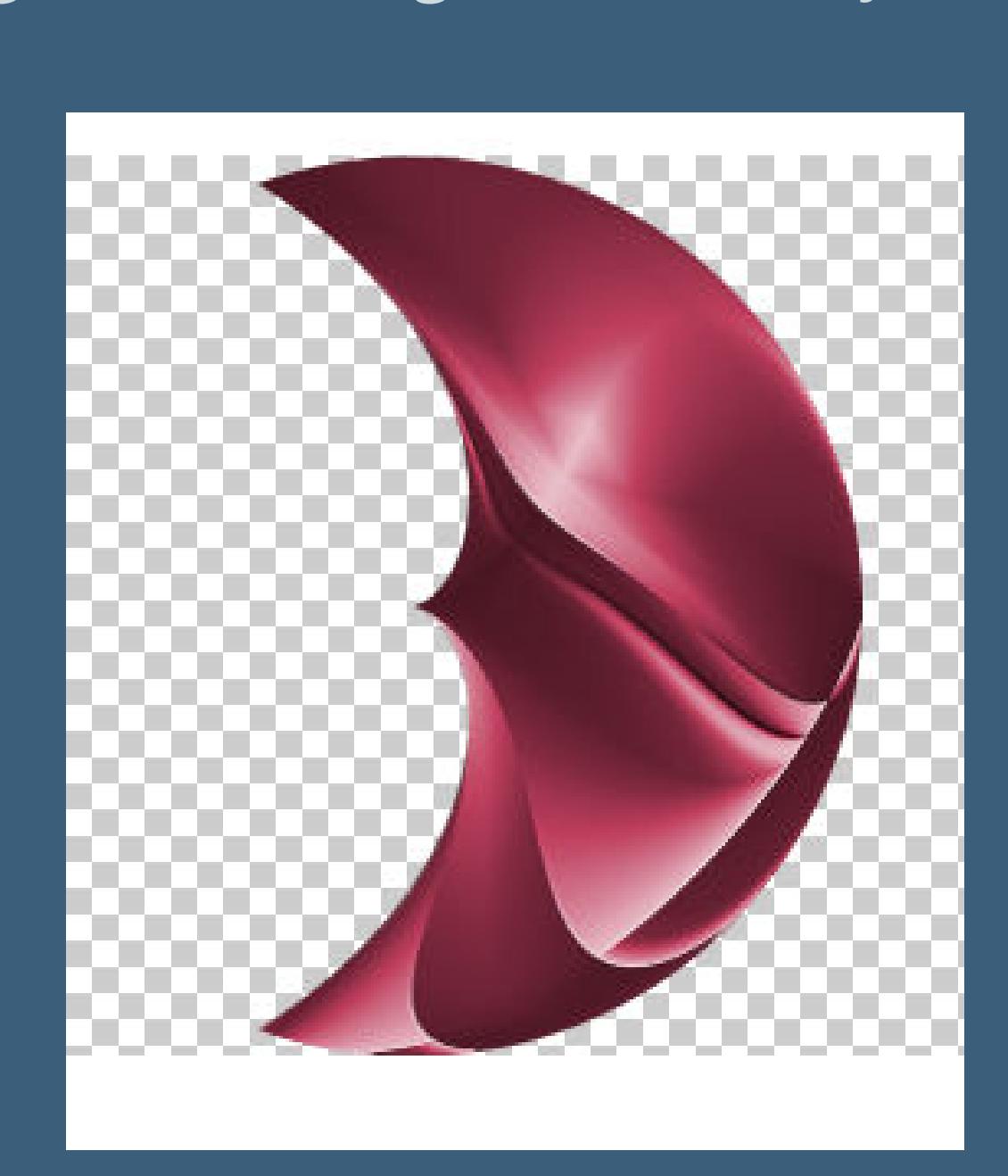

**Plugins–Carolaine and Sensibility–CS-LDots**

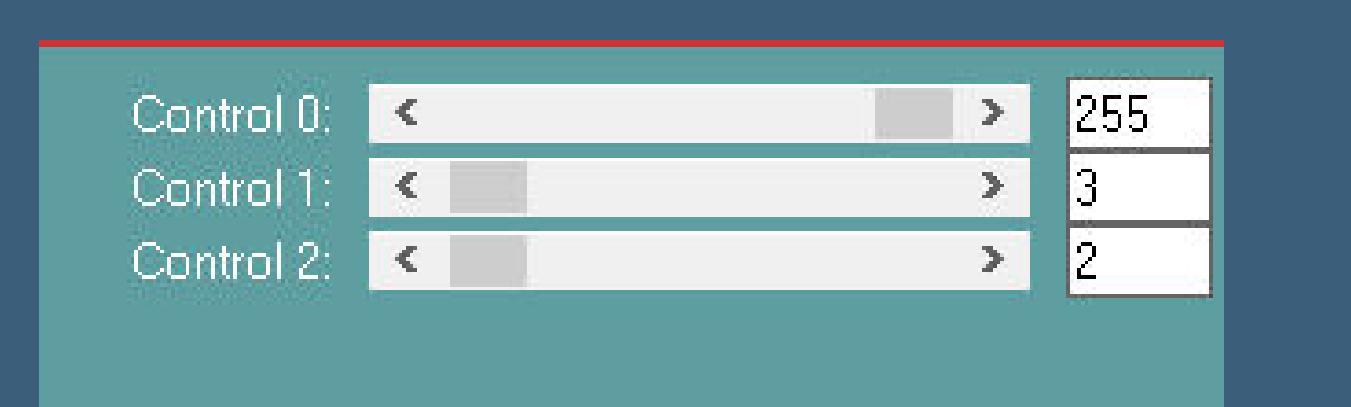

**Schlagschatten 0/0/80/40 Ebene duplizieren–vertikal spiegeln nach unten zusammenfassen mit Taste K einstellen auf -27 / 0**

**geh auf Raster 1–duplizieren Ebene an oberster Stelle anordnen Plugins–MuRa's Meister–Perspective Tiling**

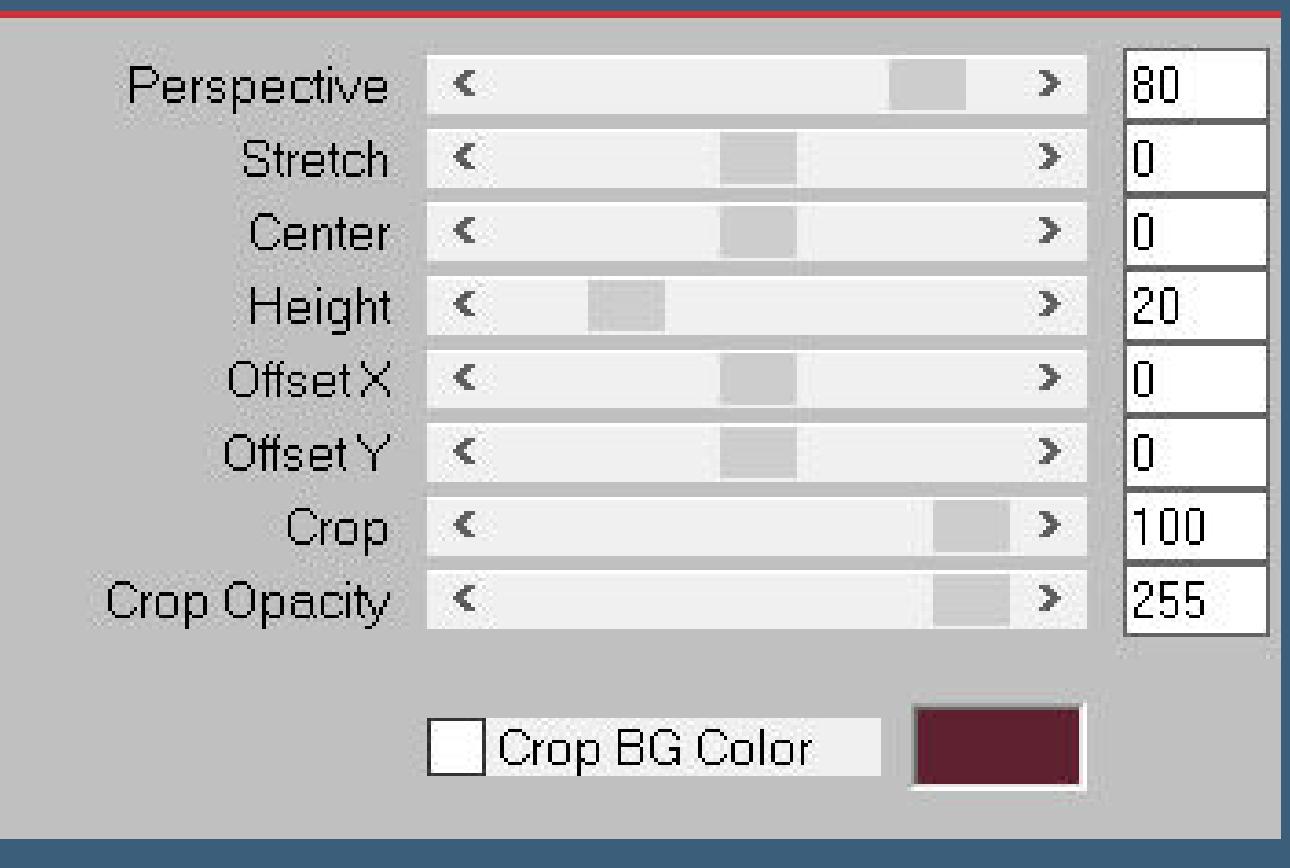

#### **Punkt 5**

**Klick mit dem Zauberstab oben ins Bild Auswahl ändern–Randschärfe innen/außen**

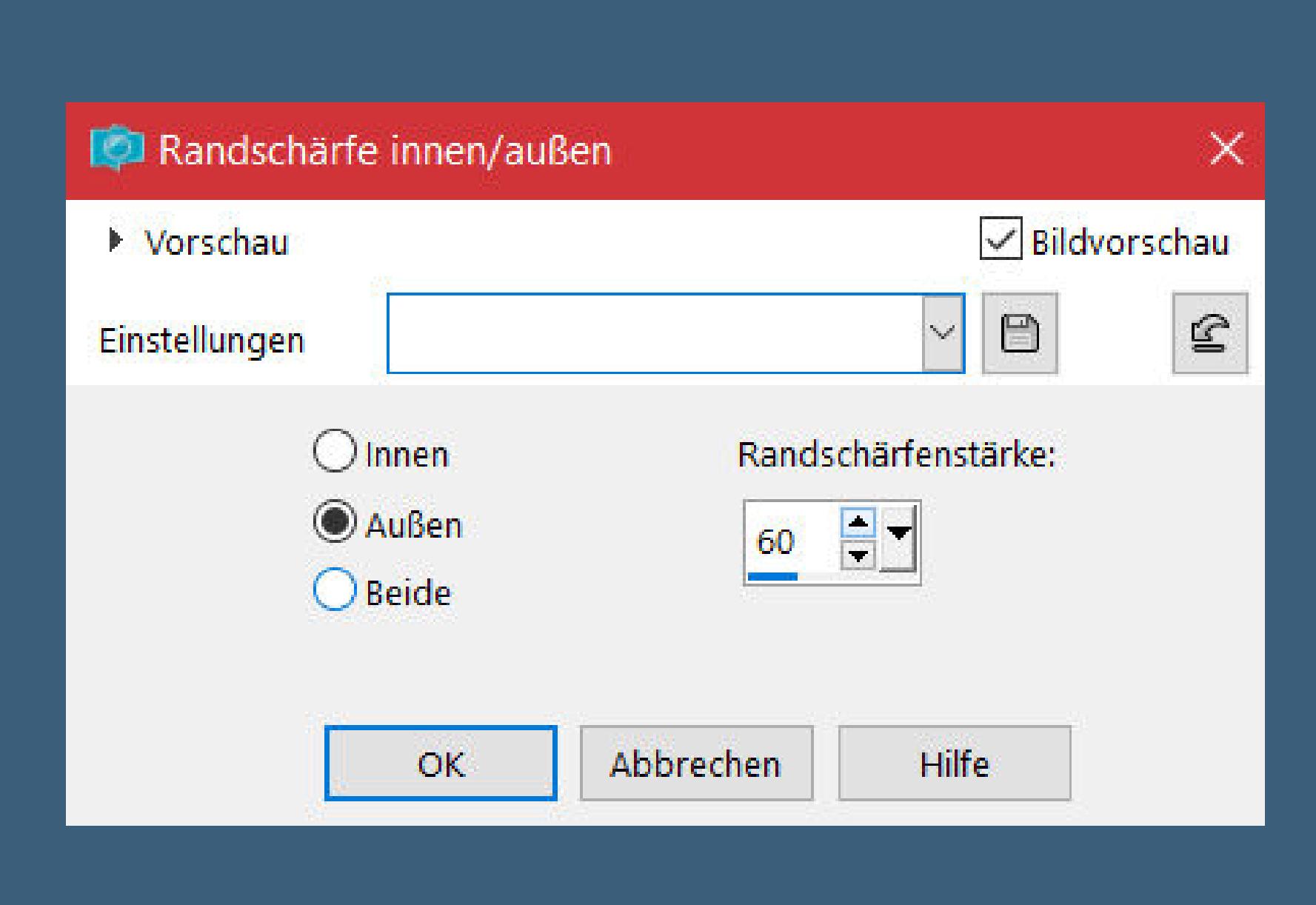

**klick 3x auf die Löschtaste–Auswahl aufheben Rand hinzufügen–1 Px helle Farbe Rand hinzufügen–1 Px dunkle Farbe Rand hinzufügen–1 Px helle Farbe**

**Punkt 6**

**Auswahl alles Rand hinzufügen–50 Px dunkle Farbe Auswahl umkehren–kopiere die Alpha-Datei vom Anfang evtl. vorher wieder kolorieren–einfügen in die Auswahl Plugins–Carolaine and Sensibility–CS-LDots wdh. Auswahl umkehren**

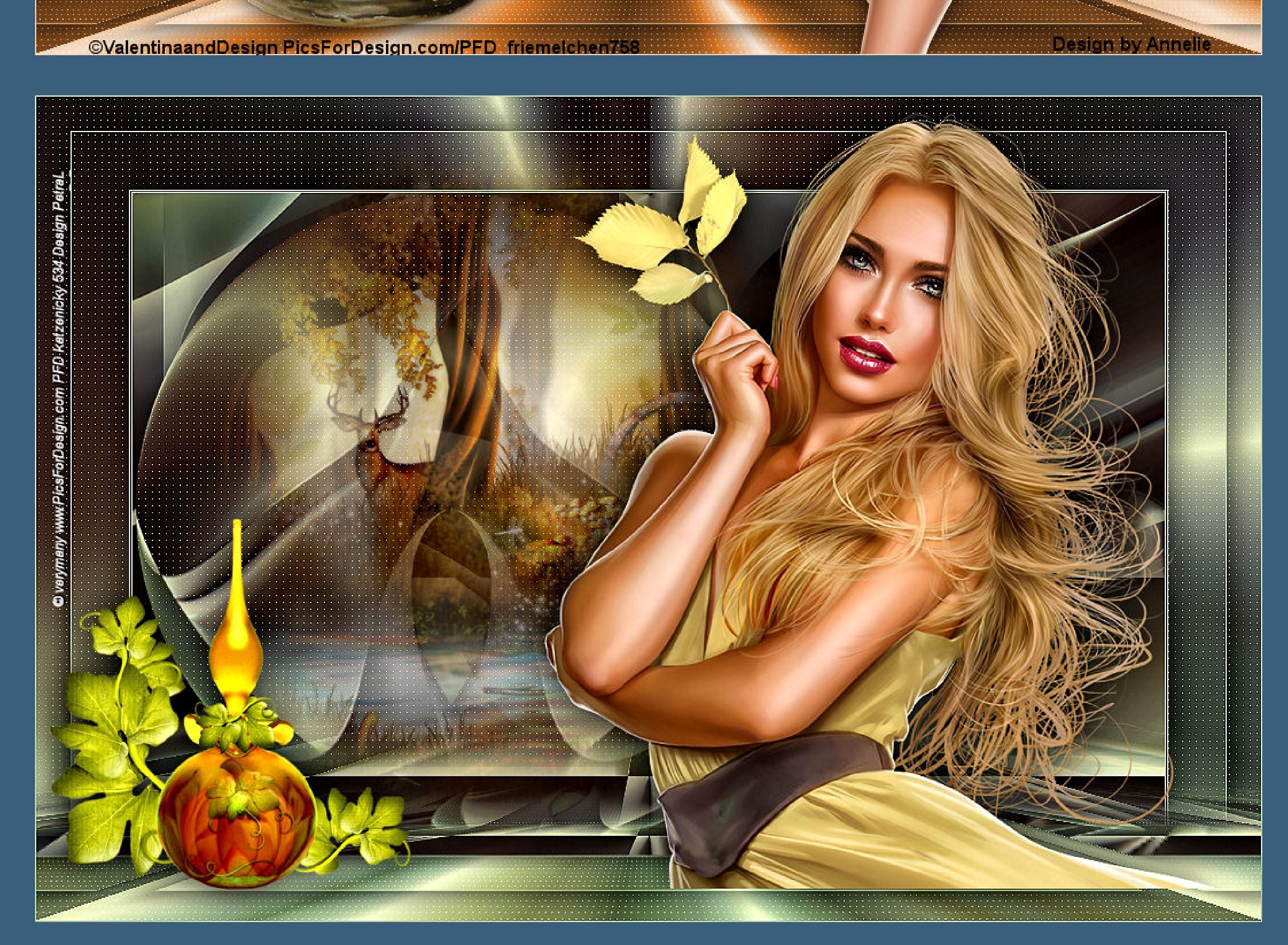

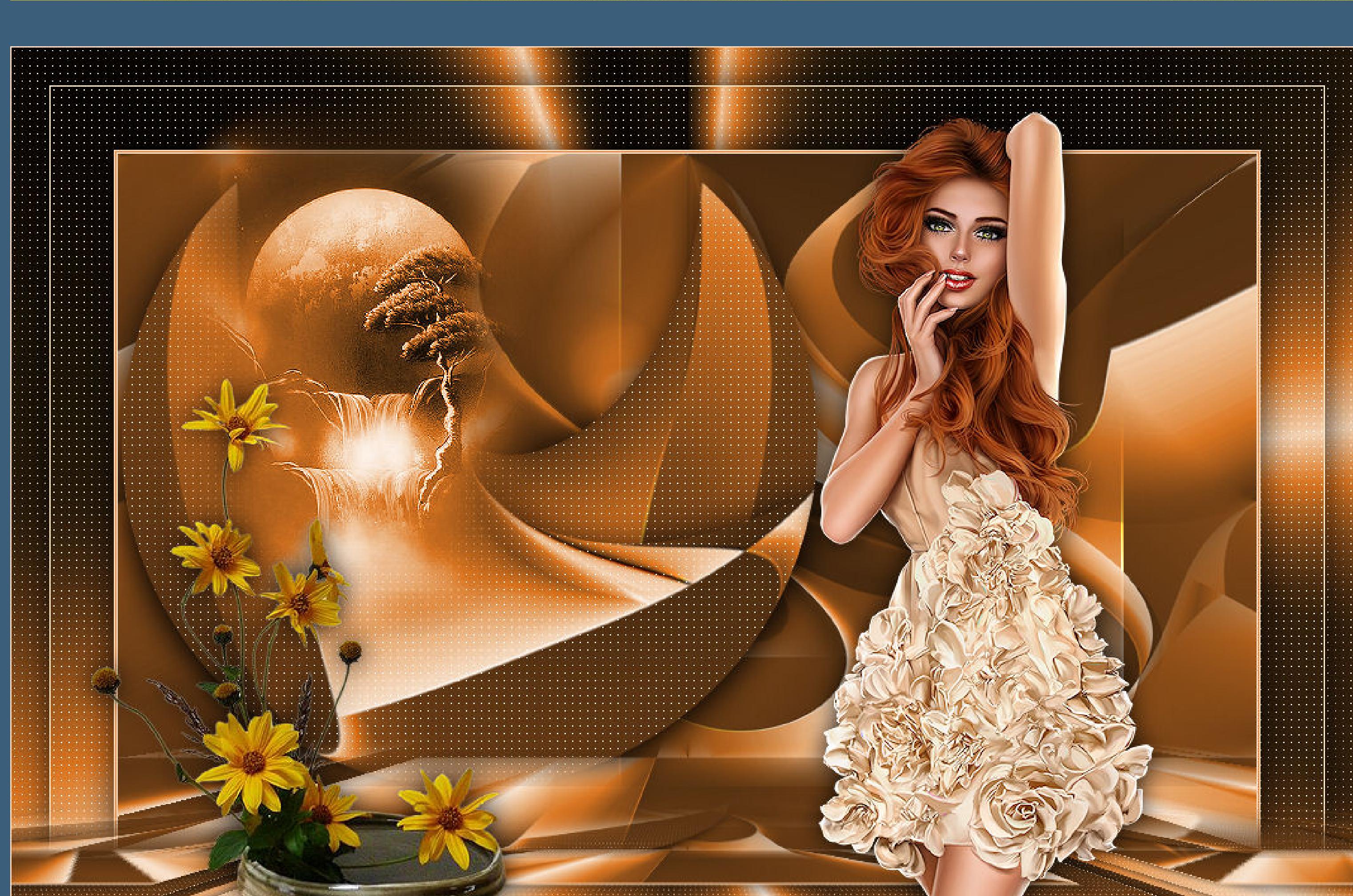

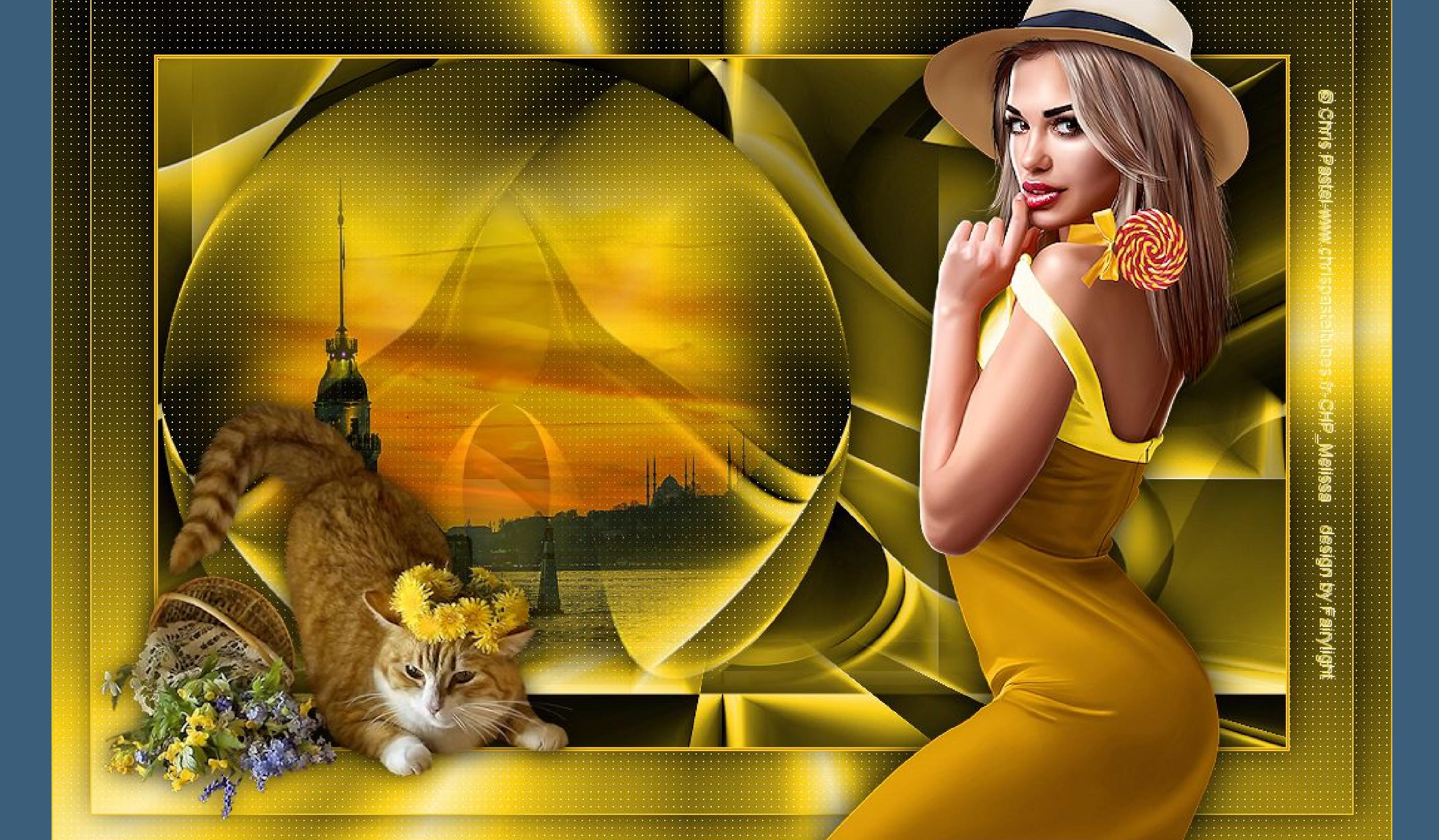

**Punkt 7 Rand hinzufügen–1 Px helle Farbe Auswahl alles Rand hinzufügen–30 Px dunkle Farbe Auswahl umkehren–kopiere die Alpha-Datei Plugins–Carolaine and Sensibility–CS-LDots wdh. Auswahl umkehren Schlagschatten wdh. Auswahl aufheben**

**Punkt 8**

**Ebene duplizieren Plugins–MuRa's Meister–Perspective Tiling wdh. klick mit dem Zauberstab oben ins Bild Auswahl ändern–Randschärfe innen/außen wdh. klick 3x auf die Löschtaste–Auswahl aufheben kopiere deine Hintergrundtube–einfügen auf dein Bild passe die Größe an–scharfzeichnen–Deckkraft 75% mit Taste K einstellen auf 106 / -13 oder per Hand verschieben**

**Punkt 9**

**Kopiere deine Personentube–einfügen auf dein Bild passe die Größe an–scharfzeichnen Schlagschatten 0/0/100/50 kopiere deine Dekotube–einfügen auf dein Bild passe die Größe an–scharfzeichnen Schlagschatten 0/0/80/30 setz dein WZ und das Copyright aufs Bild Rand hinzufügen–1 Px helle Farbe und als jpg speichern.**